IBM Engineering and Scientific Subroutine Library for Linux on POWER

Version 6.1

# *Installing ESSL*

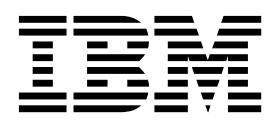

IBM Engineering and Scientific Subroutine Library for Linux on POWER

Version 6.1

# *Installing ESSL*

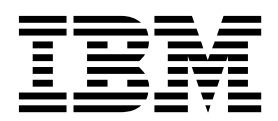

**Note**

Before using this information and the product it supports, read the information in ["Notices" on page 25.](#page-34-0)

This edition applies to Version 6 Release 1 of the IBM Engineering and Scientific Subroutine Library (ESSL) for Linux on POWER licensed program (product number 5765-L61) and to all subsequent releases and modifications until otherwise indicated in new editions.

Significant changes or additions to the text and illustrations are indicated by a vertical line (1) to the left of the change.

#### **© Copyright IBM Corporation 2018.**

US Government Users Restricted Rights – Use, duplication or disclosure restricted by GSA ADP Schedule Contract with IBM Corp.

# **Contents**

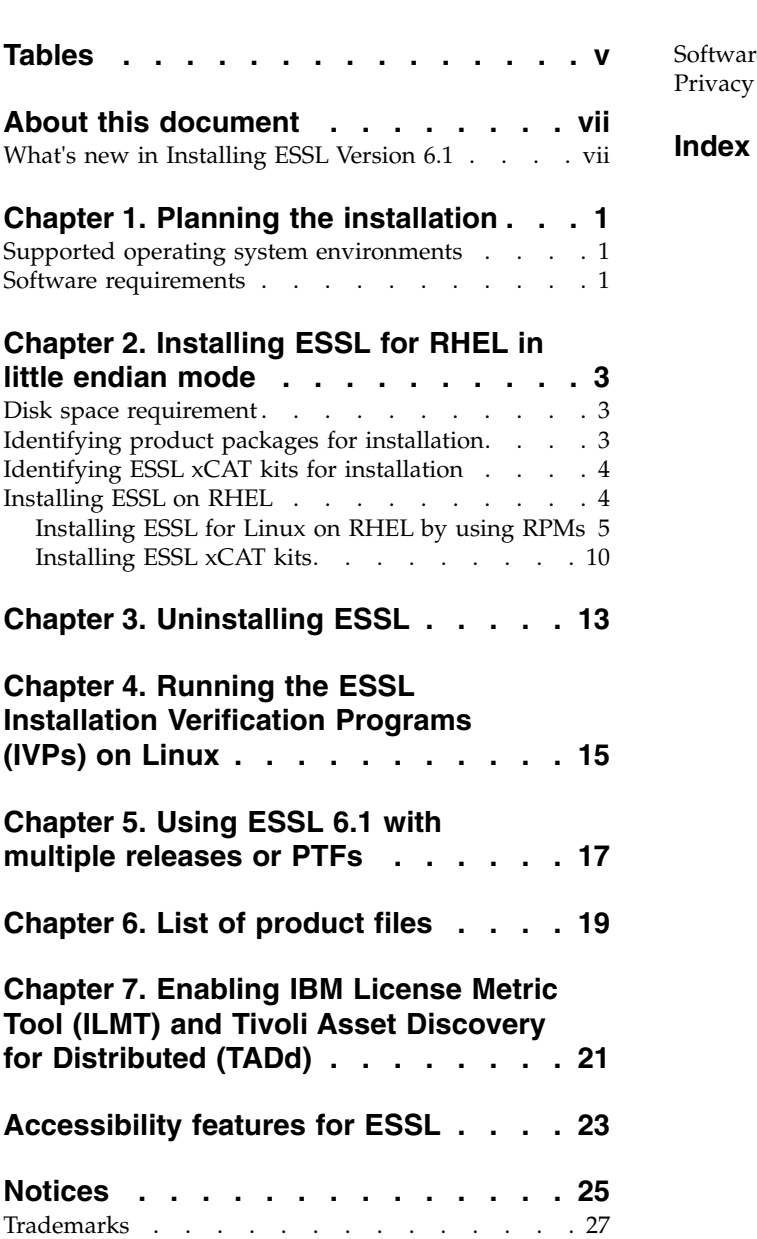

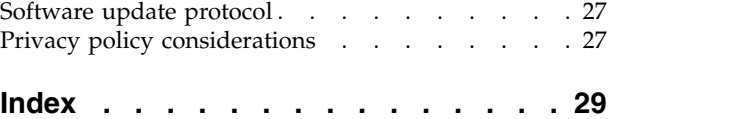

# <span id="page-6-0"></span>**Tables**

- 1. Conventions . . . . . . . . . . . [vii](#page-8-0)
- 2. [Operating Systems Supported by ESSL...](#page-10-0).[1](#page-10-0) 6.
- 3. [Required Software Products for ESSL](#page-10-0) . . . . [1](#page-10-0) 7.
- 4. [Disk Space Requirements And Installation](#page-12-0) [Materials for ESSL for RHEL](#page-12-0) . . . . . . . [3](#page-12-0)
- 5. [ESSL Product Packages for RHEL](#page-12-0) . . . . . [3](#page-12-0) 6. [ESSL Product xCAT Kits for RHEL](#page-13-0) . . . . [4](#page-13-0)
- 7. ESSL Product Files . . . . . . . . . . [19](#page-28-0)

## <span id="page-8-0"></span>**About this document**

This document explains how to install IBM® Engineering and Scientific Subroutine Library for Linux on POWER® (ESSL), Version 6.1

When performing each step of the installation, enter all commands as shown because commands are case sensitive.

### **Highlighting**

The following tables describes the highlighting conventions that are used in this document.

*Table 1. Conventions*

| Convention                                                                                                    | Usage                                                                                                    |  |
|----------------------------------------------------------------------------------------------------|----------------------------------------------------------------------------------------------------|--|
| bold                                                                                                    | <b>bold</b> words or characters represent system elements that you must use literally,<br>such as commands, flags, path names, directories, file names, values, and selected<br>menu options.                                 |  |
| bold underlined<br><b>Bold underlined</b> keywords are defaults. These take effect if you do not specify a<br>different keyword. |                                                                                                    |  |
| constant width                                                                                                    | Examples and information that the system displays appear in constant-width<br>typeface.                                                                                                    |  |
| italic                                                                                                    | • <i>Italic</i> words or characters represent variable values that you must supply.<br>• <i>Italics</i> are also used for information unit titles, for the first use of a glossary<br>term, and for general emphasis in text. |  |
| $<$ key $>$                                                                                                    | Angle brackets (less-than and greater-than) enclose the name of a key on the<br>keyboard. For example, < <b>Enter&gt;</b> refers to the key on your terminal or<br>workstation that is labeled with the word Enter.           |  |
|                                                                                                    | In command examples, a backslash indicates that the command or coding<br>example continues on the next line.                                                                                                    |  |
| $\{item\}$                                                                                                    | Braces enclose a list from which you must choose an item in format and syntax<br>descriptions.                                                                                                    |  |
| [item]                                                                                                    | Brackets enclose optional items in format and syntax descriptions.                                                                                                    |  |
| <ctrl-x></ctrl-x>                                                                                                    | The notation $\langle$ Ctrl- $x$ $>$ indicates a control character sequence. For example,<br>$\langle$ Ctrl-c> means that you hold down the control key while pressing $\langle$ c>.                                          |  |
| item                                                                                                    | Ellipses indicate that you can repeat the preceding item one or more times.                                                                                                    |  |
|                                                                                                    | • In syntax statements, vertical lines separate a list of choices. In other words, a<br>vertical line means Or.                                                                                                    |  |
|                                                                                                    | • In the left margin of the document, vertical lines indicate technical changes to<br>the information.                                                                                                    |  |

#### **Related information**

To view the most recent Engineering and Scientific Subroutine Library documentation, see the [IBM Knowledge Center](https://www.ibm.com/support/knowledgecenter/SSFHY8/) website.

### **What's new in Installing ESSL Version 6.1**

Read about new or significantly changed information for ESSL Version 6.1.

#### **How to see what's new or changed**

In this PDF file, you might see revision bars  $(1)$  in the left margin that identify new and changed information.

#### **July 2018**

ESSL Version 6.1 now supports the following items:

- IBM POWER8 servers
- IBM POWER9 servers

**Note:** The ESSL SMP CUDA Library is supported only on IBM Power® System AC922 (8335-GTG, 8335-GTC and 8335-GTW) servers with V100 with NVLink GPUs and IBM Power® System S822LC (8335-GTB) servers with NVIDIA P100 GPUs.

### **April 2018**

The following information is a summary of the updates made to this topic collection:

- ESSL Version 6.1 supports IBM Power<sup>®</sup> System AC922 (8335-GTC and 8335-GTW) servers that are running Red Hat Enterprise Linux 7.5 for Power Little Endian (POWER9) with or without Tesla V100 with NVLink GPUs.
- Added information about upgrading in the ["Upgrading from ESSL 5.5" on page](#page-15-0) [6](#page-15-0) topic.
- Added information about installing ESSL Version 6.1 in the following topics:
	- ["Install all ESSL 6.1 packages when any previous version of ESSL is installed,](#page-17-0) [and upgrade all previous versions of ESSL to ESSL 6.1" on page 8](#page-17-0)
	- ["Install all ESSL 6.1 packages when any previous version of ESSL is installed,](#page-17-0) [and retain multiple releases \(or program temporary fixes \(PTFs\)\) of ESSL" on](#page-17-0) [page 8](#page-17-0)
	- ["Installing ESSL xCAT kits" on page 10](#page-19-0)
- Updated various information in the following topics:
	- ["Software requirements" on page 1](#page-10-0)
	- ["Disk space requirement" on page 3](#page-12-0)
	- Chapter [3, "Uninstalling ESSL," on page 13](#page-22-0)
	- Chapter [6, "List of product files," on page 19](#page-28-0)

# <span id="page-10-0"></span>**Chapter 1. Planning the installation**

Plan your installation according to the requirements that follow.

- v "Supported operating system environments"
- "Software requirements"

### **Supported operating system environments**

You must ensure that you are installing this product in a supported operating system environment, as listed in Table 2.

*Table 2. Operating Systems Supported by ESSL*

| Product                        | <b>Supported Environment</b><br>(big endian mode) | <b>Supported Environment</b><br>(little endian mode)                           |
|--------------------------------|---------------------------------------------------|--------------------------------------------------------------------------------|
| <b>ESSL</b> for Linux on POWER | N/A                                               | • For POWER8: Red Hat Enterprise Linux 7.5 (little<br>endian mode)             |
|                                |                                                   | • For POWER9: Red Hat Enterprise Linux 7.5 for<br>Power Little Endian (POWER9) |

### **Software requirements**

The following table lists the required software products for ESSL for Linux on POWER:

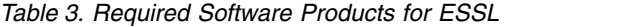

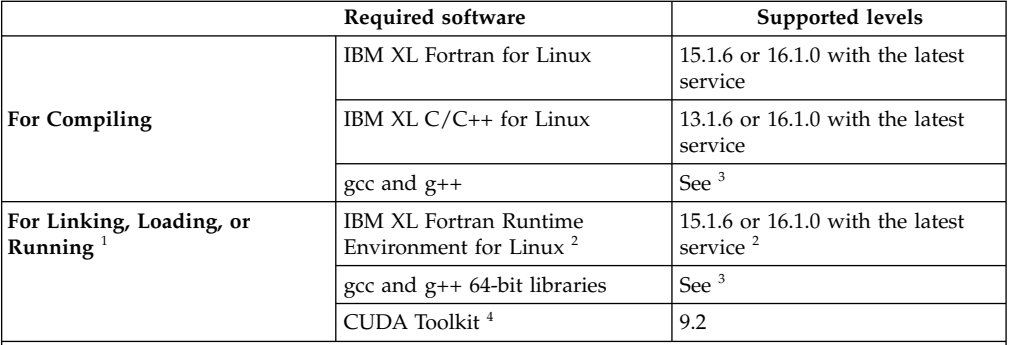

#### **Notes:**

<span id="page-10-2"></span><sup>1</sup> Additional software packages may be required for building applications. For details, consult the Linux and compiler documentation.

<span id="page-10-3"></span> $^{\rm 2}$  The correct version of IBM XL Fortran Runtime Environment and Addons Library for Linux is automatically shipped with the compiler. You can download the latest version of IBM XL Fortran Runtime Environment and Addons Library for Linux from the [Latest updates for supported IBM XL](http://www.ibm.com/support/docview.wss?rs=43&uid=swg21156900) [Fortran compilers](http://www.ibm.com/support/docview.wss?rs=43&uid=swg21156900) website.

<span id="page-10-1"></span><sup>3</sup> Use the compilers and libraries provided with your Linux distribution. The ESSL SMP libraries require the XL OpenMP runtime. The gcc OpenMP runtime is not compatible with the XL OpenMP runtime. Therefore, the ESSL SMP libraries can only be used with other compilers if the program calling ESSL is a serial program (does not use OpenMP) because in this case only the XL OpenMP runtime is used.

<span id="page-10-4"></span><sup>4</sup> This product is required only to use the ESSL SMP CUDA library.

|

 $\overline{1}$ |

# <span id="page-12-0"></span>**Chapter 2. Installing ESSL for RHEL in little endian mode**

### **Disk space requirement**

The following table lists the disk space and installation materials required for ESSL:

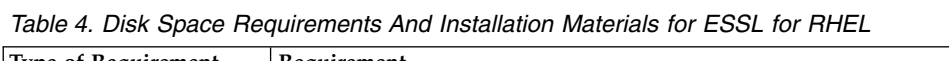

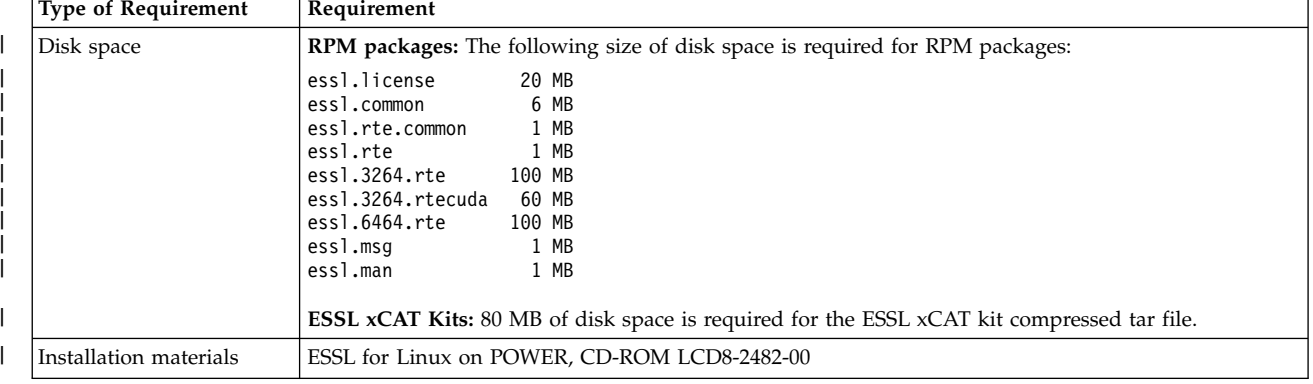

### **Identifying product packages for installation**

Based on your needs, use the table below to decide which ESSL packages to install.

*Table 5. ESSL Product Packages for RHEL*

| Package                                                                          |                                                                                           |                                                                         |
|----------------------------------------------------------------------------------|-------------------------------------------------------------------------------------------|-------------------------------------------------------------------------|
| (See Note)                                                                       | Description                                                                               | <b>Other RPMs Required</b>                                              |
| <b>ESSL Required RPMs:</b>                                                       |                                                                                           |                                                                         |
| essl.license                                                                     | Contains the electronic license agreement files.                                          | libxlf                                                                  |
| Contains common Run Time files.<br>essl.rte.common                               |                                                                                           | essl.license                                                            |
| essl.msg                                                                         | Contains the ESSL message catalog.                                                        | essl.rte.common                                                         |
| <b>ESSL Optional RPMs:</b>                                                       |                                                                                           |                                                                         |
| essl.common                                                                      | Contains common files and programs that are used by both the<br>serial and SMP libraries. | essl.license                                                            |
| Contains the Run Time files.<br>essl.rte                                         |                                                                                           | essl.license                                                            |
| essl.3264.rte                                                                    | Contains the 32-bit integer, 64-bit pointer Run Time libraries.                           | essl.rte.common                                                         |
| essl.3264.rtecuda                                                                | Contains the 32-bit integer, 64-bit pointer Run Time libraries for<br>SMP CUDA.           | essl.rte.common<br>cuda-cublas-9-2<br>cuda-cufft-9-2<br>cuda-cudart-9-2 |
| Contains the 64-bit integer, 64-bit pointer Run Time libraries.<br>essl.6464.rte |                                                                                           | essl.rte.common                                                         |
| essl.man                                                                         | essl.license                                                                              |                                                                         |

|

|

|

**Note:** For a list of the individual files in each package, see Chapter [6, "List of](#page-28-0) [product files," on page 19.](#page-28-0)

### <span id="page-13-0"></span>**Identifying ESSL xCAT kits for installation**

If you are installing using ESSL xCAT kits, use Table 6 to decide which ESSL xCAT kit components to install.

**Note:** xCAT 2.14 is required if you are installing ESSL using kits.

*Table 6. ESSL Product xCAT Kits for RHEL*

 $\overline{1}$ |

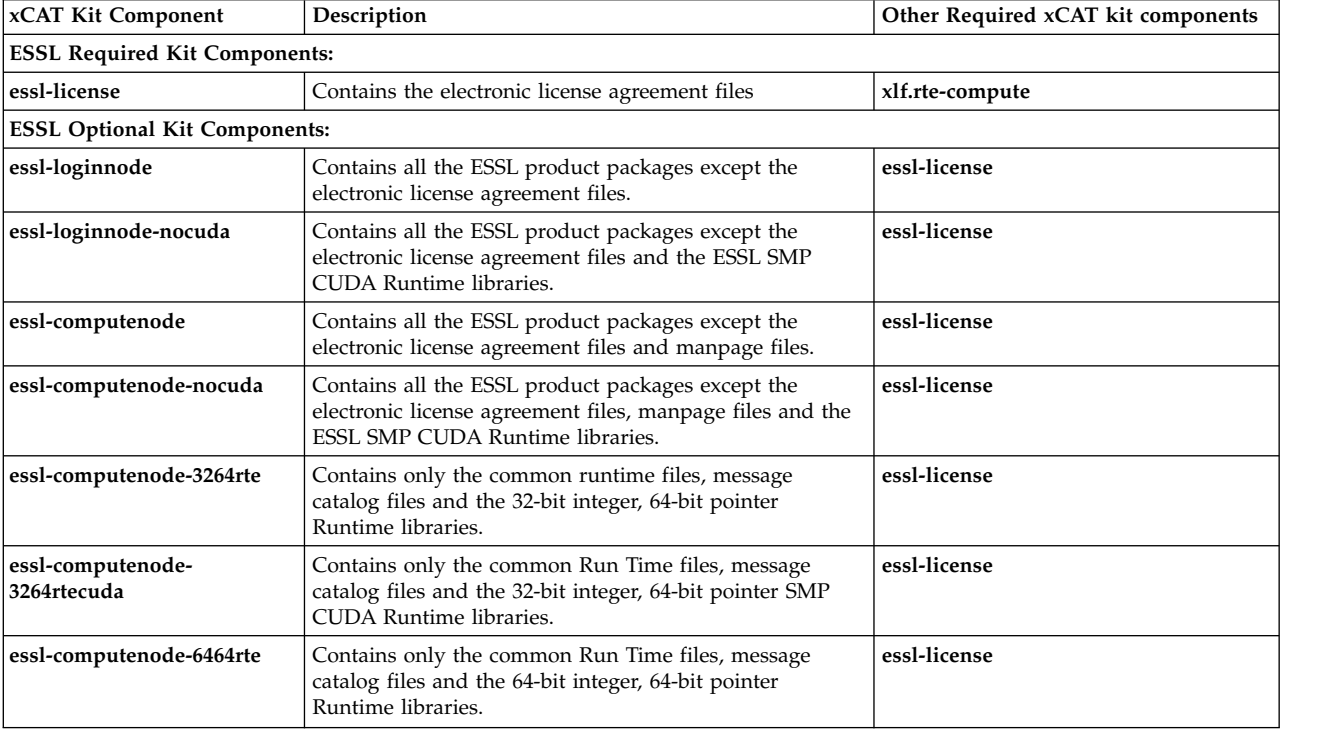

### **Installing ESSL on RHEL**

You can install ESSL using either RPMs or ESSL xCAT kits. Use the following installation instructions:

#### **Notes:**

- 1. Ensure that you have the prerequisite software installed.
- 2. No application programs that use ESSL Libraries should be in progress while you perform the installation.
- 3. When performing each step of the installation, enter all commands as shown, as commands are case sensitive.
- 4. You must set the **IBM\_ESSL\_LICENSE\_ACCEPT** environment variable for license acceptance mode. This is used to determine whether or not the ESSL license is accepted automatically or if the person doing the install of the product wishes to read the license agreement first and accept the license manually.

The **IBM\_ESSL\_LICENSE\_ACCEPT** environment variable must be set to one of the following values:

- v **yes** = Accept license automatically
- **no** = Read the license agreement and accept manually
- 5. You can set the **IBM\_ESSL\_SYMBOLIC\_LINK** environment variable to determine whether to create symbolic links in the **/usr** directory. It can be set to one of the following values:
	- v **yes** = Automatically create symbolic links in the **/usr** directory for ESSL header files and runtime libraries. This is the default value.
	- v **no** = No symbolic links will be created in the **/usr** directory so that multiple releases or PTFs for ESSL 6.1 can be installed on the same node.

### **Installing ESSL for Linux on RHEL by using RPMs**

Use the instructions here to log in as root and install ESSL on Linux on RHEL little endian, one node at a time.

Follow the steps below to install ESSL on one node at a time:

1. Log in as root.

<span id="page-14-0"></span> $\overline{\phantom{a}}$ |

> 2. To find out how much space is available for the ESSL installation in the default installation location (/opt/ibmmath), enter the following command:

**df -h /opt**

**Note:** See ["Disk space requirement" on page 3](#page-12-0) for the amount of disk space that ESSL RPMs require.

3. Put the media in the drive and then enter the appropriate command:

**mount /dev/cdrom /mnt/cdrom**

4. Install the ESSL packages by using the quick installation or detailed installation process.

#### **Quick installation of packages**

Use these quick-installation instructions if *all* of the following statements are true:

• You want to install the ESSL packages directly from the media. —**and**—

• There are no previously installed releases of ESSL on your system (either because it is the first time you have installed ESSL on this system or because you have uninstalled all previous releases from this system).

—**and**—

• You want to accept the license automatically.

—**and**—

v You want to install the RPMs in the default directory with automatic creation of symbolic links in the **/usr** directory.

If any of the preceding statements are *not* true, you cannot use the quick-installation instructions and must proceed to ["Detailed Installation of](#page-15-0) [Packages" on page 6.](#page-15-0)

<span id="page-15-0"></span>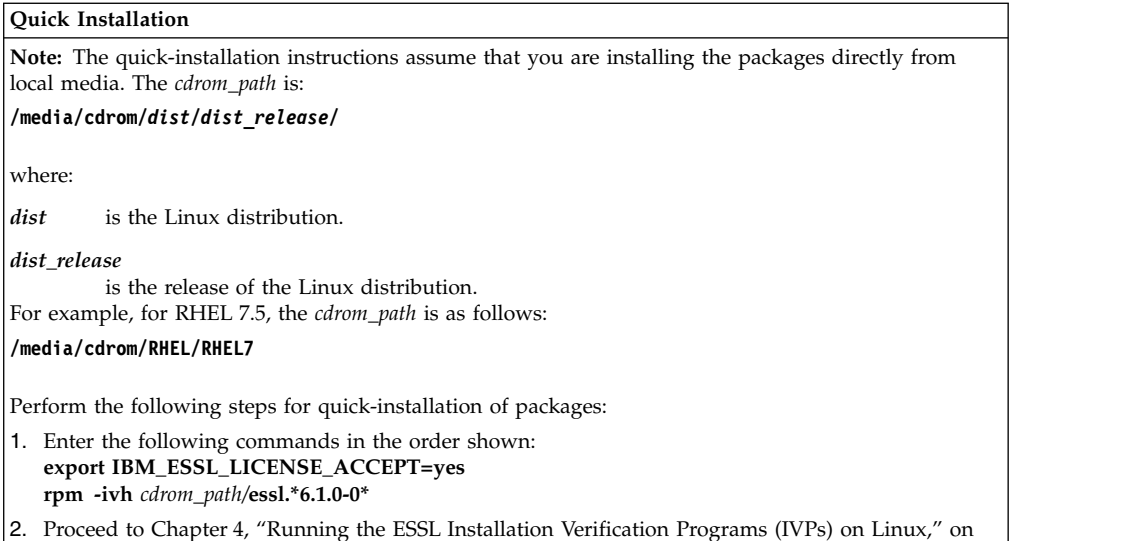

```
Detailed Installation of Packages
```
#### **Notes:**

|

| | |  $\overline{1}$ |

[page 15.](#page-24-0)

1. You may want to install ESSL from a directory on your system rather than from a media source. To do so, first copy the ESSL packages from the media to the desired directory.

#### **cp -p** *cdrom\_path***/\*.rpm** *path*

Regardless of where you perform the install from, you'll need to keep the following values in mind:

*path* is the directory (either on your system or on the install media) from which you are installing the ESSL packages.

#### **--prefix=***essl\_path*

is an optional flag indicating that your want to install the RPMs in a directory other than the default directory. The default directory is **/opt/ibmmath**.

2. On some Linux distributions, the uninstallation process may not be able to clean up the installed directories completely if the prefix is set with a directory which has more than three levels of directory.

#### **Upgrading from ESSL 5.5:**

Determine if you want to install all the ESSL 6.1 optional packages. See ["Identifying product packages for installation" on page 3](#page-12-0) for information about which ESSL packages are required and which are optional.

- For instructions about installing all the ESSL 6.1 packages, see ["Install all ESSL](#page-17-0) [6.1 packages when any previous version of ESSL is installed, and upgrade all](#page-17-0) [previous versions of ESSL to ESSL 6.1" on page 8.](#page-17-0)
- For instructions about installing all the ESSL 6.1 packages and retain the installation of ESSL 5.5, see ["Install all ESSL 6.1 packages when any previous](#page-17-0) [version of ESSL is installed, and retain multiple releases \(or program temporary](#page-17-0) [fixes \(PTFs\)\) of ESSL" on page 8.](#page-17-0)
- v If you do not want to install all the optional ESSL 6.1 packages, you must uninstall all previous version of ESSL before proceeding to the next section. To uninstall ESSL 5.5, execute the following commands:

rpm -e --nodeps essl.3264.rte-5.5.0 rpm -e --nodeps essl.3264.rtecuda-5.5.0 rpm -e --nodeps essl.6464.rte-5.5.0 rpm -e --nodeps essl.common-5.5.0 rpm -e --nodeps essl.man-5.5.0 rpm -e --nodeps essl.msg-5.5.0 rpm -e --nodeps essl.rte.common-5.5.0 rpm -e --nodeps essl.rte-5.5.0 rpm -e --nodeps essl.license-5.5.0

| | | | | | | | | | | | | | | |

|

| |

 $\mathsf{I}$ |

- Starting from ESSL version 5.5, coexistence of multiple releases (or PTFs) is supported. Depending on the release that must be set as default, you can determine whether to create the symbolic links in the /usr directory during the installation. As a best practice, you must create symbolic links in the /usr directory during the installation of the latest release of ESSL. For more information about how to use one of the installed ESSL releases, see [Chapter](#page-26-0) 5, ["Using ESSL 6.1 with multiple releases or PTFs," on page 17.](#page-26-0) To proceed with installation of the ESSL packages, choose one of the following steps:
	- To create symbolic links in the **/usr** directory, perform one of the installation scenarios below:
		- "Install ESSL Packages from a Directory (Automatic License Acceptance)"
		- "Install ESSL Packages from a Directory (Manual License Acceptance)"
		- ["Install all ESSL 6.1 packages when any previous version of ESSL is](#page-17-0) [installed, and upgrade all previous versions of ESSL to ESSL 6.1" on page 8](#page-17-0)
		- ["Install all ESSL 6.1 packages except the runtime library for SMP CUDA"](#page-18-0) [on page 9](#page-18-0)
	- To install ESSL packages **without** creating symbolic links, see ["Install ESSL](#page-18-0) [Packages from a Directory \(Automatic License Acceptance\) without Creating](#page-18-0) [Symbolic Links in the /usr Directory" on page 9](#page-18-0)

#### **Install ESSL Packages from a Directory (Automatic License Acceptance):**

- 1. Copy the ESSL packages you want to install to *path*. See ["Disk space](#page-12-0) [requirement" on page 3](#page-12-0) for information about which ESSL packages are required and which are optional.
- 2. Enter the following commands in the order shown: **export IBM\_ESSL\_LICENSE\_ACCEPT=yes rpm -ivh** *path***/essl.\*6.1.0-0\*.rpm [--prefix=***essl\_path***]**
- 3. Proceed to Chapter [4, "Running the ESSL Installation Verification Programs](#page-24-0) [\(IVPs\) on Linux," on page 15.](#page-24-0)

#### **Install ESSL Packages from a Directory (Manual License Acceptance):**

- 1. Copy the ESSL packages you want to install to *path*. See ["Identifying product](#page-12-0) [packages for installation" on page 3](#page-12-0) for information about which ESSL packages are required and which are optional.
- 2. Change to directory which contains the ESSL packages you want to install.
- 3. Enter the following commands in the order shown: **export IBM\_ESSL\_LICENSE\_ACCEPT=no rpm -ivh** *path***/essl.license-6.1.0-0\*.rpm [--prefix=***essl\_path***]** *essl\_path***/essl/6.1/lap/accept\_essl\_license.sh** Read through the license agreement and manually accept it.
- 4. Enter the following command: **rpm -ivh --replacepkgs** *path***/essl.\*6.1.0-0\*.rpm**
- 5. Proceed to Chapter [4, "Running the ESSL Installation Verification Programs](#page-24-0) [\(IVPs\) on Linux," on page 15.](#page-24-0)

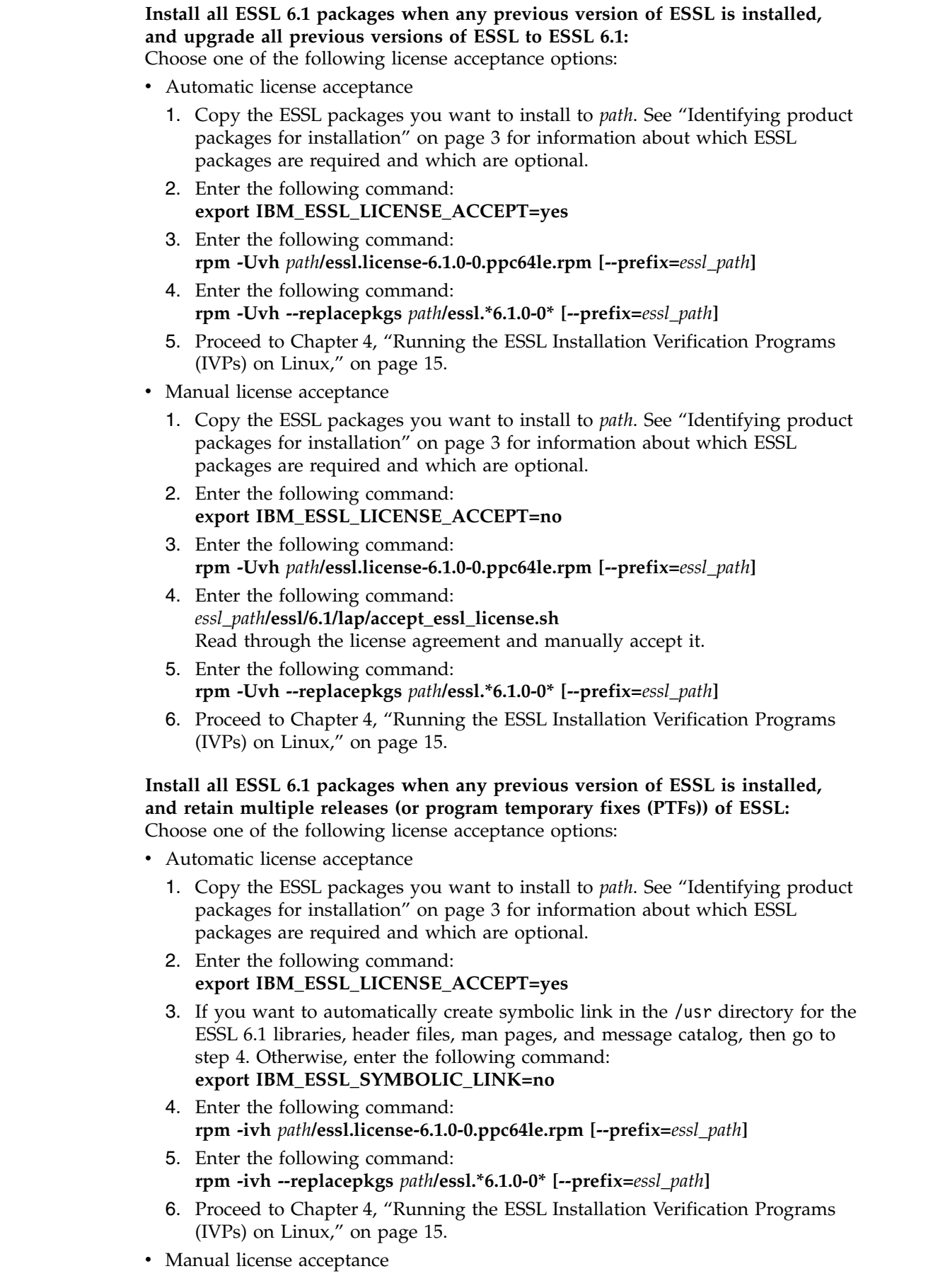

<span id="page-17-0"></span> $\,$   $\,$  $\bar{\phantom{a}}$  $\vert$ | | | | | | | | | | | | | | | | | | |  $\,$   $\,$ | | | | | | |

<span id="page-17-1"></span>| | | | | | | | | | | | | | | | |  $\,$   $\,$  $\ensuremath{\mathsf{I}}$  $\mathsf I$ |

<span id="page-18-0"></span>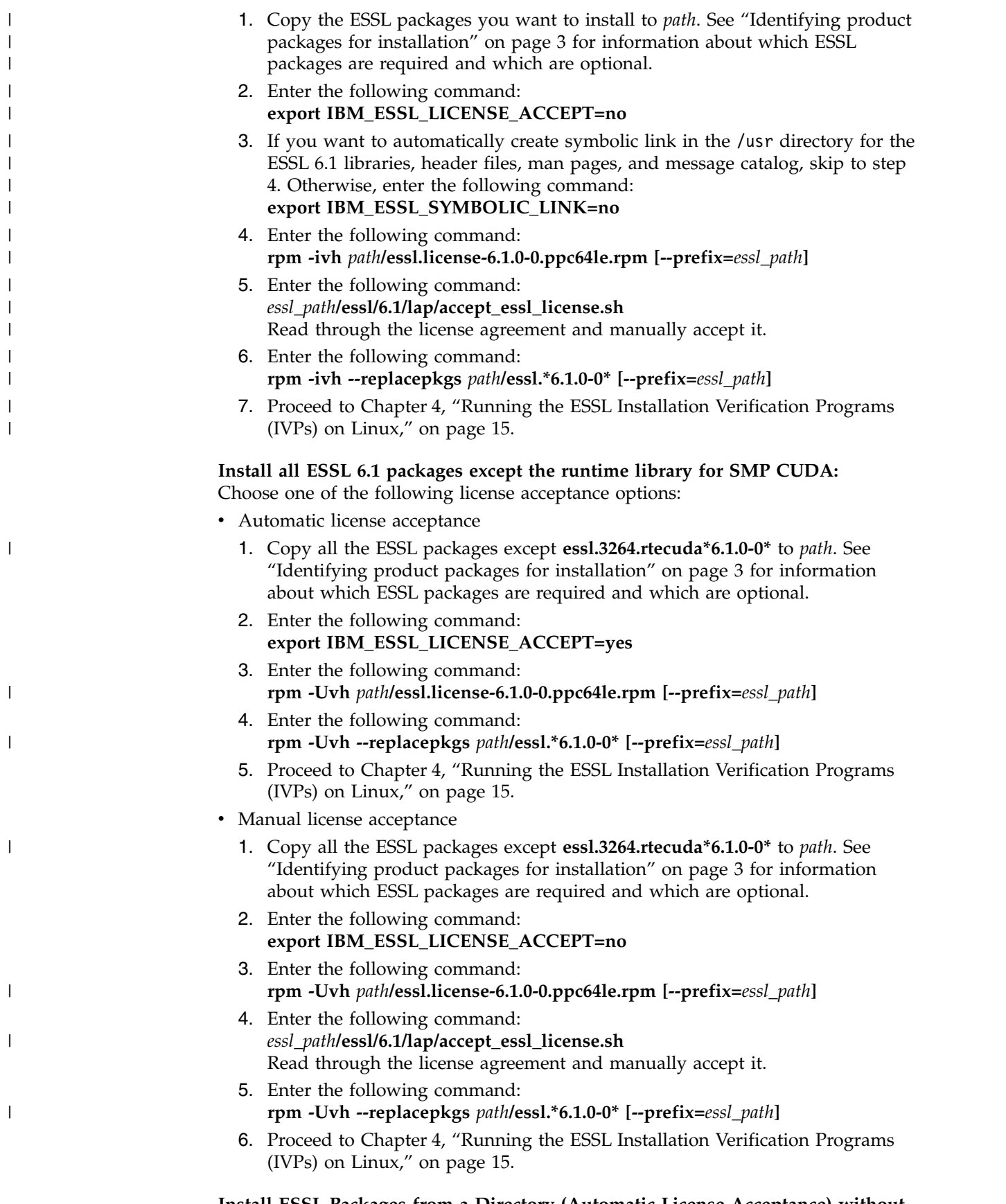

**Install ESSL Packages from a Directory (Automatic License Acceptance) without Creating Symbolic Links in the /usr Directory:**

- 1. Copy the ESSL packages you want to install to *path*. See ["Disk space](#page-12-0) [requirement" on page 3](#page-12-0) for information about which ESSL packages are required and which are optional.
- 2. Enter the following commands in the order shown: **export IBM\_ESSL\_SYMBOLIC\_LINK=no export IBM\_ESSL\_LICENSE\_ACCEPT=yes rpm -ivh** *path***/essl.\*6.1.0-0\*.rpm [--prefix=***essl\_path***]**
- 3. Proceed to Chapter [4, "Running the ESSL Installation Verification Programs](#page-24-0) [\(IVPs\) on Linux," on page 15.](#page-24-0)

### **Installing ESSL xCAT kits**

<span id="page-19-0"></span>|

|

|

|

|

|

 $\overline{1}$ |

You may want to install ESSL from a directory on your system rather than from a media source. To do so, first copy the kit from the media to the desired directory.

```
cp -p cdrom_path/essl-6.1.0-0*.tar.bz2 path
```
Regardless of where you perform the install from, you'll need to keep the following values in mind as you follow the steps below to install ESSL xCAT kits on a cluster:

*path* Represents the directory (either on your system or on the install media) from which you are installing the ESSL xCAT kits.

#### *osimage\_name*

Represents the name of the operating system image where you want to install the ESSL product. For example, *osimage\_name* might be:

#### **rhels7.5-alternate-ppc64le-install-compute**

#### *node\_list*

Represents a list of a node or nodes where you want to install ESSL.

**Notes:** When you install ESSL 6.1 by using xCAT kits, ensure:

- 1. The license is always automatically accepted.
- 2. The **IBM\_ESSL\_SYMBOLIC\_LINK** environment variable is set to yes.
- 3. ESSL packages are installed to the default directory **/opt/ibmmath**.

To install ESSL, follow the steps below:

- 1. If you want to install ESSL SMP CUDA Runtime library, please follow the instructions in xCAT\_P8LE\_cuda\_installing to install CUDA Toolkit: https://xcat-docs.readthedocs.org/en/latest/advanced/gpu/
- 2. Copy the packages you wish to install to *path*. See ["Identifying product](#page-12-0) [packages for installation" on page 3](#page-12-0) for information about which packages are required and which are optional.
- 3. Enter the following commands in the order shown:
	- a. **addkit** *path***/essl-6.1.0-0\*.tar.bz2**
	- b. **lsdef –t kitcomponent |grep essl** (validates installation of kit components)
	- c. **addkitcomp –i** *osimage\_name* **–n essl-license**
- 4. Decide if you want to install all ESSL libraries or a subset and then depending on which operating system image you are updating enter one of the following commands:
	- Login node:
		- All ESSL libraries:

**addkitcomp –i** *osimage\_name* **–n essl-loginnode**

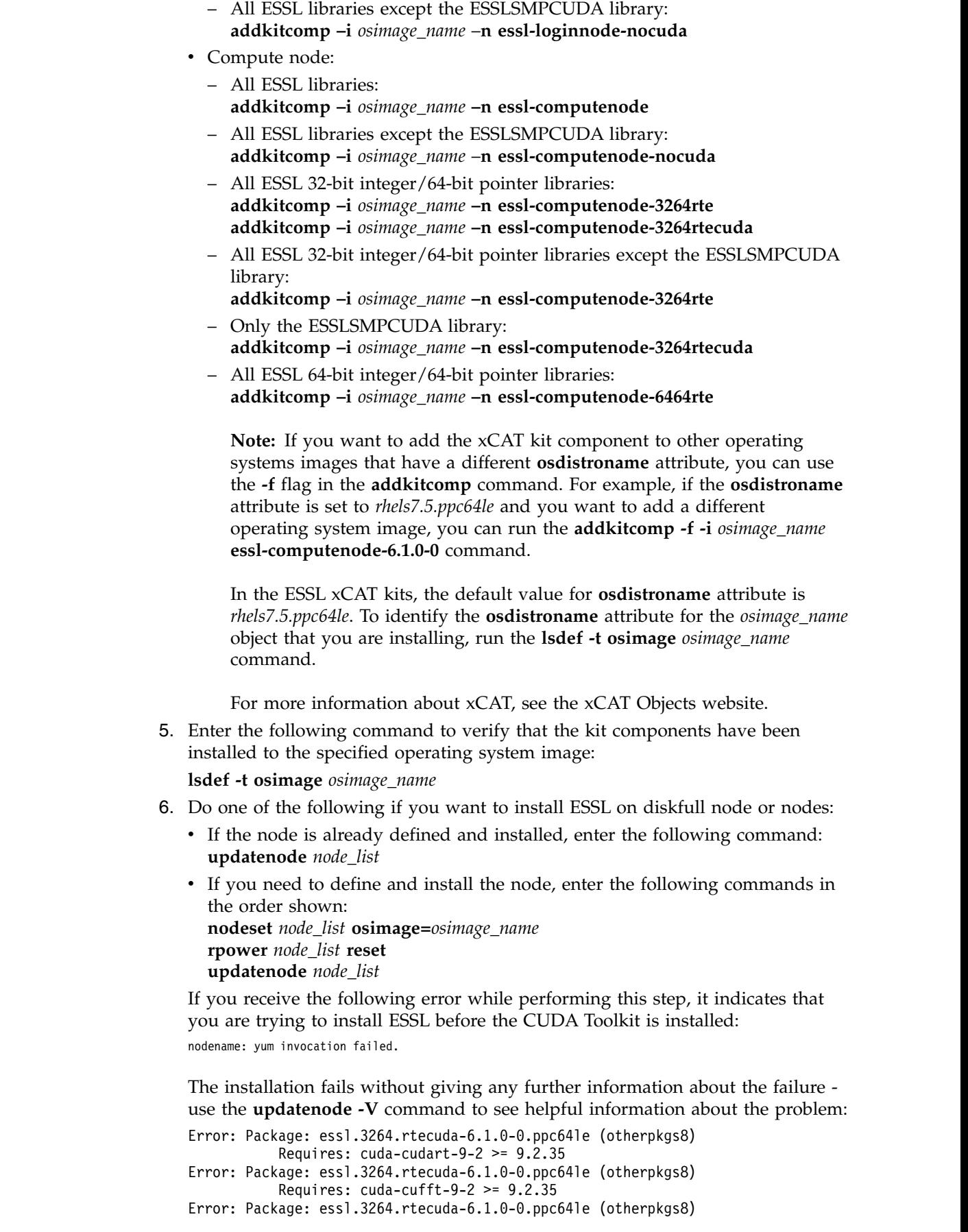

 $\bar{\rm I}$ 

|

 $\begin{array}{c} \hline \end{array}$ 

 $\begin{array}{c} \hline \end{array}$  $\begin{array}{c} \hline \end{array}$ 

 $\bar{\Gamma}$ 

 $\overline{\phantom{a}}$ 

|

| | |  $\vert$ |  $\,$   $\,$ 

 $\,$   $\,$ | |  $\|$ 

 $\vert$ 

| | | | |

Requires: cuda-cublas-9-2 >= 9.2.35 You could try using --skip-broken to work around the problem You could try running: rpm -Va --nofiles --nodigest yum invocation failed. To install CUDA Toolkit before installing the ESSL xCAT kit, follow the instructions in the xCAT Wiki page:

https://xcat-docs.readthedocs.org/en/latest/advanced/gpu/

Then add the ESSL xCAT Kit component (steps [3 on page 10](#page-19-0) and [4 on page 10\)](#page-19-0) and run the updatenote command again.

- 7. If you want to install ESSL on diskless node or nodes, enter the following commands in the order shown:
	- a. **genimage** *osimage\_name*
	- b. **packimage** *osimage\_name*
	- c. **nodeset** *node\_list* **osimage=***osimage\_name*
	- d. **rpower** *node\_list* **reset**

If you receive the following error while performing this step, it indicates that you are trying to install ESSL before the CUDA Toolkit is installed:

```
Error: Package: essl.3264.rtecuda-6.1.0-0.ppc64le (otherpkgs8)
           Requires: cuda-cudart-9-2 >= 9.2.35
Error: Package: essl.3264.rtecuda-6.1.0-0.ppc64le (otherpkgs8)
           Requires: cuda-cufft-9-2 \ge 9.2.35Error: Package: essl.3264.rtecuda-6.1.0-0.ppc64le (otherpkgs8)
           Requires: cuda-cublas-9-2 \ge 9.2.35
```

```
You could try using --skip-broken to work around the problem
You could try running: rpm -Va --nofiles --nodigest
yum invocation failed.
```
To install CUDA Toolkit before installing the ESSL xCAT kit, follow the instructions in the xCAT Wiki page:

https://xcat-docs.readthedocs.org/en/latest/advanced/gpu/

Then add the ESSL xCAT Kit component (steps [3 on page 10](#page-19-0) and [4 on page 10\)](#page-19-0) and run the **genimage** command again.

8. Proceed to Chapter [4, "Running the ESSL Installation Verification Programs](#page-24-0) [\(IVPs\) on Linux," on page 15.](#page-24-0)

| |  $\frac{1}{1}$ |

### <span id="page-22-0"></span>**Chapter 3. Uninstalling ESSL**

|

| | | | | | You must use the Linux rpm utility to perform the uninstallation. When uninstalling ESSL, you must remove many of the packages in a specific order to avoid dependency uninstallation errors.

**Uninstalling RPMs:** If you installed only one version of ESSL by using RPMs, run the following commands in the following order:

rpm -e essl.3264.rte rpm -e essl.3264.rtecuda rpm -e essl.6464.rte rpm -e essl.common rpm -e essl.man rpm -e essl.msg rpm -e essl.rte.common rpm -e essl.rte rpm -e essl.license

**Note:** If you have installed multiple releases (or PTFs) of ESSL, specify the version of ESSL RPM packages that you want to uninstall. Otherwise, you might uninstall all the matching RPM packages from the system. For example, when you run the following command, the essl.man RPM package is removed only for version 6.1.0-0. The other versions of the essl.man RPM package are retained.

rpm -e essl.man-6.1.0-0

**Uninstalling ESSL xCat kits:** If you installed ESSL by using ESSL xCat kits, refer to the following xCAT kit information for how to uninstall: https://xcat-docs.readthedocs.org/en/latest/advanced/kit

### <span id="page-24-0"></span>**Chapter 4. Running the ESSL Installation Verification Programs (IVPs) on Linux**

To test that the ESSL libraries have been properly installed, you must run the IVPs corresponding to the libraries you have installed and the language from which you will be calling ESSL.

Before you begin, note the following:

- The ESSL IVP scripts do not explicitly set the number of threads when running with the ESSL SMP libraries. If you see an error message indicating that an SMP runtime library error occurred due to a memory allocation failure, then your userid may not have ulimit set to unlimited memory. The message will show how many threads were created before the failure. You may reduce the number of threads to be used by setting the **XLSMPOPTS** or **OMP\_NUM\_THREADS** environment variables. The **OMP\_NUM\_THREADS** environment variable setting will take precedence over the **XLSMPOPTS** setting.
- v If you installed the ESSL product without creating symbolic links in the **/usr** directory (by setting the **IBM\_ESSL\_SYMBOLIC\_LINK** environment variable to no), you must set the **ESSLLIBDIR64** and **ESSLHEADERDIR** environment variables to specify where the ESSL product is installed to. For example, you might specify **ESSLHEADER=/opt/ibmmath/essl/6.1/include** and **ESSLLIBDIR64=/opt/ibmmath/essl/6.1/lib64**.
- v If you installed CUDA SDK 9.2 in other directories without using the **rpm** command, you must set the **CUDASDKDIR** environment variable to specify where the CUDK SDK 9.2 library is installed. For example you might specify **CUDASDKDIR=/usr/local/cuda-9.2**.

To run the IVPs, follow the steps below:

- 1. Use the cd command to change to a writable directory.
- 2. Type the following command and press Enter.

To run the 64-bit IVP:

*essl\_path***/essl/6.1/ivps/esslivp64** *language library64* where:

*essl\_path*

is the directory in which you installed ESSL.

**Note:** If you installed ESSL in the default directory, specify /opt/ibmmath for *essl\_path*.

#### *language*

is the language and compiler you want to verify. It can have one of the following values:

#### **fortran**

specifies that Fortran is the language you want to verify using the IBM XL Fortran compiler.

The XL Fortran compiler does not have to be on your system to use this value. You may need to install the correct version of IBM XL Fortran Runtime Environment for Linux. You will also

| | | | | |

|

need the XL Fortran for Linux Addons package. See ["Software](#page-10-0) [requirements" on page 1](#page-10-0) for more details.

**c** specifies that C is the language you want to verify using the IBM C/C++ compiler.

> The IBM C/C++ compiler must be installed on your system to use this value; see ["Software requirements" on page 1.](#page-10-0)

**C++** specifies that C++ is the language you want to verify using the IBM C/C++ compiler.

> The IBM  $C/C++$  compiler must be installed on your system to use this value; see ["Software requirements" on page 1.](#page-10-0)

**gcc** specifies that C is the language you want to verify using the GNU C compiler, gcc.

> The GNU C compiler, gcc, must be installed on your system to use this value; see ["Software requirements" on page 1.](#page-10-0)

**g++** specifies that C++ is the language you want to verify using the GNU C++ compiler, g++.

> The GNU C++ compiler,  $g++$ , must be installed on your system to use this value; see ["Software requirements" on page 1.](#page-10-0)

#### *library64*

is the ESSL library you are using the 64-bit IVP to test. It can have any of the following values:

**essl** Test the Serial Library for use in a 32-bit integer, 64-bit pointer environment. You must have essl.3264.rte installed.

#### **essl6464**

Test the Serial Library for use in a 64-bit integer, 64-bit pointer environment. You must have essl.6464.rte installed.

#### **esslsmp**

Test the SMP Library for use in a 32-bit integer, 64-bit pointer environment. You must have essl.3264.rte installed.

#### **esslsmp6464**

Test the SMP Library for use in a 64-bit integer, 64-bit pointer environment. You must have essl.6464.rte installed.

#### **esslsmpcuda**

Test the SMP CUDA Library for use in a 32-bit integer, 64-bit pointer environment. You must have essl.3264.rtecuda installed.

### <span id="page-26-0"></span>**Chapter 5. Using ESSL 6.1 with multiple releases or PTFs**

ESSL 6.1 supports the base release and multiple program temporary fixes (PTFs) coexisting on the same system, provided you install the base release and PTFs to an alternate directory and do not create symbolic links in the **/usr** directory.

In this case:

• Specify the alternate directory, for example:

**--prefix=/opt/ibmmathe6100**

v Set the **IBM\_ESSL\_SYMBOLIC\_LINK** environment variable to no: **export IBM\_ESSL\_SYMBOLIC\_LINK=no**

This results in no symbolic links being created in the **/usr** directory, so you must identify the location of the ESSL libraries, header files, man pages and message catalog.

Fore example, if you install ESSL to the alternate directory **/opt/ibmmathe6100**, you must do the following to use ESSL:

- v Add **-I/opt/ibmmathe6100/essl/6.1/include** to your C/C++ compiler command.
- v Add **-L/opt/ibmmathe6100/essl/6.1/lib64 -R/opt/ibmmathe6100/essl/6.1/lib64** to your link command.
- v Add **/opt/ibmmathe6100/essl/6.1/man** to your **MANPATH** environment variable.
- v Add **/opt/ibmmathe6100/essl/6.1/msg/en\_US** to your **NLSPATH** environment variable.

As an alternative, if your compiler supports environment variables **CPATH**, **LIBRARY\_PATH** and **LD\_LIBRARY\_PATH**, you can set these environment variables instead of changing your compile and link commands. For example:

export CPATH=/opt/ibmmathe6100/essl/6.1/include:\${CPATH} export LIBRARY\_PATH=/opt/ibmmathe6100/essl/6.1/lib64:\${LIBRARY\_PATH} export LD LIBRARY PATH=/opt/ibmmathe6100/essl/6.1/lib64:\${LD LIBRARY PATH}

# <span id="page-28-0"></span>**Chapter 6. List of product files**

The following table lists the files created in the file system after installing each ESSL package.

**Notes:** Table 7 assumes that:

- 1. You used the default installation directories. If you have any files that have the same full path name but that are not related to ESSL, you must rename them before installing that package.
- 2. The **IBM\_ESSL\_SYMBOLIC\_LINK** environment variable is set to yes (which is the default) and therefore the table shows the **/usr** directory entries. (If you set **IBM\_ESSL\_SYMBOLIC\_LINK** to no, then no symbolic links are created in the **/usr** directory.)

*Table 7. ESSL Product Files*

| <b>RPM</b>    | Description                                                                        | <b>File or Directory Name</b>                                                                                                    |
|---------------|------------------------------------------------------------------------------------|----------------------------------------------------------------------------------------------------|
| All           | README files for current<br>release                                                | /opt/ibmmath/essl/6.1/READMES                                                                                                    |
| essl.license  | Licensing files                                                                    | /opt/ibmmath/essl/6.1/lap                                                                                                    |
| essl.common   | ESSL header file for C and<br>$C++$                                                | /opt/ibmmath/essl/6.1/include/essl.h<br>/opt/ibmmath/essl/6.1/include/essl_lapacke.h<br>/opt/ibmmath/essl/6.1/include/essl_lapacke_config.h<br>/usr/include/essl.h<br>/usr/include/essl_lapacke.h<br>/usr/include/essl_lapacke_config.h     |
| essl.common   | Fortran, C, and C++ IVPs<br>and related shell scripts                              | /opt/ibmmath/essl/6.1/ivps                                                                                                    |
| essl.license  | ILMT inventory signature<br>file                                                   | See Note.                                                                                                    |
| essl.common   | FFTW version 3.1.2<br>Wrapper Library source,<br>IVP, and related shell<br>scripts | /opt/ibmmath/essl/6.1/FFTW3                                                                                                    |
| essl.3264.rte | Serial library for use in a<br>32-bit integer, 64-bit<br>pointer environment       | /opt/ibmmath/essl/6.1/lib64/libessl.so.1.10<br>/opt/ibmmath/essl/6.1/lib64/libessl.so.1<br>/opt/ibmmath/essl/6.1/lib64/libessl.so<br>/usr/lib64/libessl.so.1.10<br>/usr/lib64/libessl.so.1<br>/usr/lib64/libessl.so                         |
| essl.6464.rte | Serial library for use in a<br>64-bit integer, 64-bit<br>pointer environment       | /opt/ibmmath/essl/6.1/lib64/libessl6464.so.1.10<br>/opt/ibmmath/essl/6.1/lib64/libessl6464.so.1<br>/opt/ibmmath/essl/6.1/lib64/libessl6464.so<br>/usr/lib64/libessl6464.so.1.10<br>/usr/lib64/libessl6464.so.1<br>/usr/lib64/libessl6464.so |
| essl.3264.rte | SMP library for use in a<br>32-bit integer, 64-bit<br>pointer environment          | /opt/ibmmath/essl/6.1/lib64/libesslsmp.so.1.10<br>/opt/ibmmath/essl/6.1/lib64/libesslsmp.so.1<br>/opt/ibmmath/essl/6.1/lib64/libesslsmp.so<br>/usr/lib64/libesslsmp.so.1.10<br>/usr/lib64/libesslsmp.so.1<br>/usr/lib64/libesslsmp.so       |

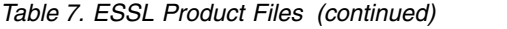

| |

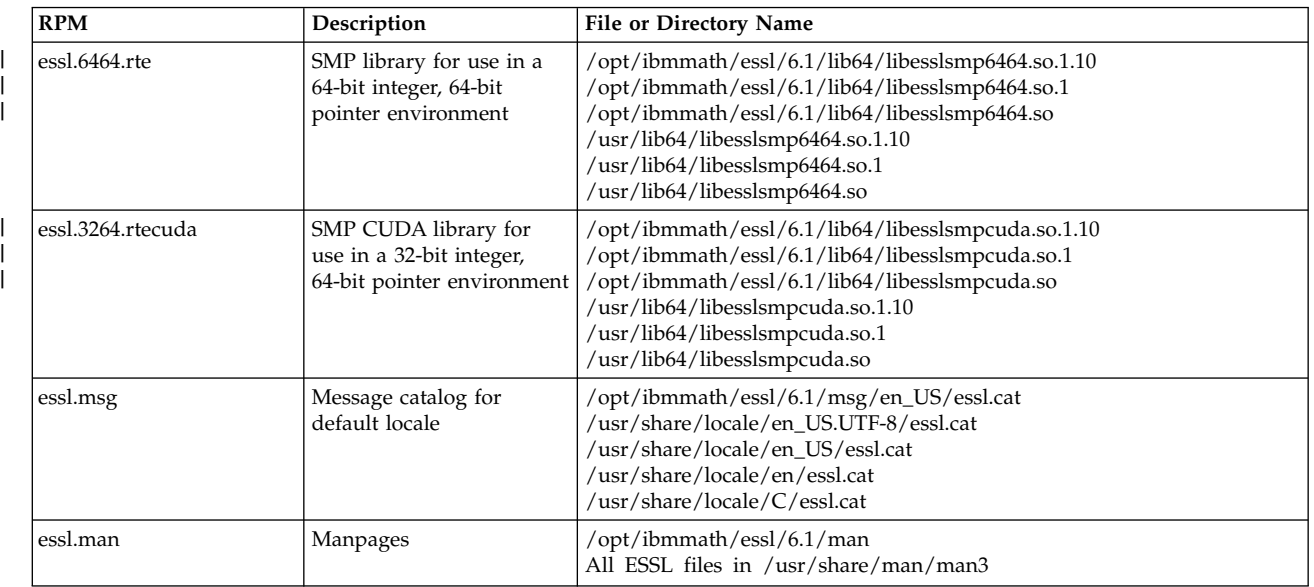

#### <span id="page-29-0"></span>**Note:** ILMT inventory signature files:

/opt/ibmmath/essl/6.1/iso-swid/ibm.com\_ESSL\_for\_Linux\_on\_Power\_Medium\_processor-6.1.0.swidtag /opt/ibmmath/essl/6.1/iso-swid/ibm.com\_ESSL\_for\_Linux\_on\_Power\_Small\_processor-6.1.0.swidtag

### **Chapter 7. Enabling IBM License Metric Tool (ILMT) and Tivoli Asset Discovery for Distributed (TADd)**

IBM License Metric Tool (ILMT) and Tivoli® Asset Discovery for Distributed (TADd) can help you manage software usage metering and license allocation services on supported systems. In general, ILMT and TADd recognize and monitor the products that are installed and in use on your system.

ILMT and TADd are enabled for ESSL for Linux on POWER Version 6.1 for inventory support only, which means that ILMT and TADd can detect product installation of ESSL for Linux on POWER but not its usage.

Note: ILMT and TADd are not a part of the ESSL for Linux on POWER offering, and must be purchased and installed separately.

Once installed and activated, ILMT and TADd scan your system for product inventory signatures that indicate whether a given product is installed on your system. ILMT and TADd also identify the version, release, and modification levels of the product. Inventory signature files are not updated after PTF installation.

If ESSL for Linux on Power is installed in the default location, the signature files are in the /opt/ibmmath/essl/6.1/ directory. For more information, see the following:

• ILMT at:

<span id="page-30-0"></span>|

http://www.ibm.com/software/products/en/licensemetrictool

• TADd at:

http://www.ibm.com/software/products/en/tivoassedist

## <span id="page-32-0"></span>**Accessibility features for ESSL**

Accessibility features help a user who has a physical disability, such as restricted mobility or limited vision, to use information technology products successfully.

#### **Accessibility Features**

The following list includes the major accessibility features in IBM ESSL. These features support:

- Keyboard-only operation that uses standard Microsoft Windows navigation keys.
- v Interfaces that are commonly used by screen readers.
- Keys that are tactilely discernible and do not activate just by touching them.
- Industry-standard devices for ports and connectors.
- The attachment of alternative input and output devices.

The ESSL documentation that is located in the [IBM Knowledge Center](https://www.ibm.com/support/knowledgecenter/SSFHY8/essl_welcome.html) is accessibility-enabled. The accessibility features of IBM Knowledge Center are described in the [Accessibility](https://www.ibm.com/support/knowledgecenter/help/) topic.

#### **IBM and accessibility**

For more information about the commitment that IBM has to accessibility, see [IBM](http://www.ibm.com/able) [Accessibility.](http://www.ibm.com/able)

### <span id="page-34-0"></span>**Notices**

This information was developed for products and services offered in the US.

IBM may not offer the products, services, or features discussed in this document in other countries. Consult your local IBM representative for information on the products and services currently available in your area. Any reference to an IBM product, program, or service is not intended to state or imply that only that IBM product, program, or service may be used. Any functionally equivalent product, program, or service that does not infringe any IBM intellectual property right may be used instead. However, it is the user's responsibility to evaluate and verify the operation of any non-IBM product, program, or service.

IBM may have patents or pending patent applications covering subject matter described in this document. The furnishing of this document does not grant you any license to these patents. You can send license inquiries, in writing, to:

*IBM Director of Licensing*

*IBM Corporation*

*North Castle Drive, MD-NC119*

*Armonk, NY 10504-1785*

*US*

For license inquiries regarding double-byte character set (DBCS) information, contact the IBM Intellectual Property Department in your country or send inquiries, in writing, to:

*Intellectual Property Licensing*

*Legal and Intellectual Property Law*

*IBM Japan Ltd.*

*19-21, Nihonbashi-Hakozakicho, Chuo-ku*

*Tokyo 103-8510, Japan*

INTERNATIONAL BUSINESS MACHINES CORPORATION PROVIDES THIS PUBLICATION "AS IS" WITHOUT WARRANTY OF ANY KIND, EITHER EXPRESS OR IMPLIED, INCLUDING, BUT NOT LIMITED TO, THE IMPLIED WARRANTIES OF NON-INFRINGEMENT, MERCHANTABILITY OR FITNESS FOR A PARTICULAR PURPOSE. Some jurisdictions do not allow disclaimer of express or implied warranties in certain transactions, therefore, this statement may not apply to you.

This information could include technical inaccuracies or typographical errors. Changes are periodically made to the information herein; these changes will be incorporated in new editions of the publication. IBM may make improvements and/or changes in the product(s) and/or the program(s) described in this publication at any time without notice.

Any references in this information to non-IBM websites are provided for convenience only and do not in any manner serve as an endorsement of those websites. The materials at those websites are not part of the materials for this IBM product and use of those websites is at your own risk.

IBM may use or distribute any of the information you provide in any way it believes appropriate without incurring any obligation to you.

Licensees of this program who wish to have information about it for the purpose of enabling: (i) the exchange of information between independently created programs and other programs (including this one) and (ii) the mutual use of the information which has been exchanged, should contact:

*IBM Director of Licensing*

*IBM Corporation*

*North Castle Drive, MD-NC119*

*Armonk, NY 10504-1785*

*US*

Such information may be available, subject to appropriate terms and conditions, including in some cases, payment of a fee.

The licensed program described in this document and all licensed material available for it are provided by IBM under terms of the IBM Customer Agreement, IBM International Program License Agreement or any equivalent agreement between us.

The performance data and client examples cited are presented for illustrative purposes only. Actual performance results may vary depending on specific configurations and operating conditions.

Information concerning non-IBM products was obtained from the suppliers of those products, their published announcements or other publicly available sources. IBM has not tested those products and cannot confirm the accuracy of performance, compatibility or any other claims related to non-IBM products. Questions on the capabilities of non-IBM products should be addressed to the suppliers of those products.

Statements regarding IBM's future direction or intent are subject to change or withdrawal without notice, and represent goals and objectives only.

All IBM prices shown are IBM's suggested retail prices, are current and are subject to change without notice. Dealer prices may vary.

This information is for planning purposes only. The information herein is subject to change before the products described become available.

<span id="page-36-0"></span>This information contains examples of data and reports used in daily business operations. To illustrate them as completely as possible, the examples include the names of individuals, companies, brands, and products. All of these names are fictitious and any similarity to actual people or business enterprises is entirely coincidental.

COPYRIGHT LICENSE:

This information contains sample application programs in source language, which illustrate programming techniques on various operating platforms. You may copy, modify, and distribute these sample programs in any form without payment to IBM, for the purposes of developing, using, marketing or distributing application programs conforming to the application programming interface for the operating platform for which the sample programs are written. These examples have not been thoroughly tested under all conditions. IBM, therefore, cannot guarantee or imply reliability, serviceability, or function of these programs. The sample programs are provided "AS IS", without warranty of any kind. IBM shall not be liable for any damages arising out of your use of the sample programs.

Each copy or any portion of these sample programs or any derivative work must include a copyright notice as follows:

© IBM 2018

Portions of this code are derived from IBM Corp. Sample Programs.

© Copyright IBM Corp. 2018

### **Trademarks**

IBM, the IBM logo, and ibm.com are trademarks or registered trademarks of International Business Machines Corp., registered in many jurisdictions worldwide. Other product and service names might be trademarks of IBM or other companies. A current list of IBM trademarks is available on the web at [Copyright and](http://www.ibm.com/legal/us/en/copytrade.shtml) [trademark information](http://www.ibm.com/legal/us/en/copytrade.shtml) at www.ibm.com/legal/copytrade.shtml.

Linux is a registered trademark of Linus Torvalds in the United States, other countries, or both.

Microsoft is a trademark of Microsoft Corporation in the United States, other countries, or both.

### **Software update protocol**

IBM has provided modifications to this software. The resulting software is provided to you on an "AS IS" basis and WITHOUT A WARRANTY OF ANY KIND, WHETHER EXPRESS OR IMPLIED, INCLUDING THE IMPLIED WARRANTIES OF MERCHANTABILITY AND FITNESS FOR A PARTICULAR PURPOSE.

### **Privacy policy considerations**

IBM Software products, including software as a service solutions, ("Software Offerings") may use cookies or other technologies to collect product usage information, to help improve the end user experience, to tailor interactions with the end user or for other purposes. In many cases no personally identifiable

information is collected by the Software Offerings. Some of our Software Offerings can help enable you to collect personally identifiable information. If this Software Offering uses cookies to collect personally identifiable information, specific information about this offering's use of cookies is set forth below.

This Software Offering does not use cookies or other technologies to collect personally identifiable information.

If the configurations deployed for this Software Offering provide you as the customer the ability to collect personally identifiable information from end users via cookies and other technologies, you should seek your own legal advice about any laws applicable to such data collection, including any requirements for notice and consent.

For more information about the use of various technologies, including cookies, for these purposes, see IBM's Privacy Policy at <http://www.ibm.com/privacy>and IBM's Online Privacy Statement at<http://www.ibm.com/privacy/details>the section entitled "Cookies, Web Beacons and Other Technologies" and the "IBM Software Products and Software-as-a-Service Privacy Statement" at [http://www.ibm.com/software/info/product-privacy.](http://www.ibm.com/software/info/product-privacy)

# <span id="page-38-0"></span>**Index**

### **I**

installation [identifying which xCAT kits to install](#page-13-0) 4 installation procedure [RHEL](#page-13-0)  $4, 5$ [installation verification programs \(IVPs\), running](#page-24-0) 15 [installation, quick](#page-14-0) 5 [Installing ESSL for RHEL users](#page-12-0) 3

# **L**

[list of product files](#page-28-0) 1[9, 21](#page-30-0) [logging in as root and installing the product](#page-13-0) [4, 5](#page-14-0)

# **P**

[planning the installation](#page-10-0) 1 [product files, list of](#page-28-0) 1[9, 21](#page-30-0)

# **Q**

[quick installation](#page-14-0) 5

# **R**

RHEL [determining which packages to install](#page-12-0) 3 [packages, determining which to install](#page-12-0) 3 [product packages, determining which to install](#page-12-0) 3 [running the installation verification programs \(IVPs\)](#page-24-0) 15

# **U**

Uninstalling ESSL [for RHEL](#page-22-0) 13

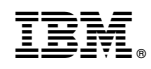

Printed in USA